## **小テスト補足**

- 小テスト前
	- 他のすべてのアプリを終了せよ
	- 資料配布フォルダの **07\_exam というフォルダをデスクトップにコ ピー**し,そのフォルダ名を,**年-組-番号に変更せよ**
	- 提出用フォルダ開き,2つのプログラムをProcessingで起動せよ
	- プログラムには**作成者の名前と年組番号を最低限記入せよ**
- 小テスト中(小テスト中の提出はなしになりました)
	- **各プログラムは,毎回実行する前には必ず保存するようにせよ**
	- 不正が疑われるような行動はしないようにせよ
		- **ファイルアクセスの履歴はすべて記録されています**し,前方監視しています
	- **小テスト終了までにプログラムを保存しProcessingを終了せよ**
- 小テスト後
	- **指定の時間までに年-組-番号フォルダ**を提出せよ.その際,キーボ ードには触れないようにせよ
		- 他人のフォルダに提出しないように注意せよ
		- 保存されておらず中身のないファイルが提出されている事もありますので注意

## **参考情報**

- 
- 
- 
- 
- 
- 
- 
- 
- 
- 
- 色の情報
- size(w, h) 横幅w, 縦幅hのウインドウを作成
- rect(x, y, w, h) 左上(x, y)で横幅w, 縦幅hの四角形を描画
- triangle(x1,y1,x2,y2,x3,y3) (x1,y1),(x2,y2),(x3,y3)からなる三角形描画
- fill(r, g, b) 図形の塗りつぶし色を(r, g, b)に設定 • noFill() 図形を塗りつぶさない
- stroke(r, g, b) 輪郭線の色を(r, g, b)に設定
- noStroke() 輪郭線を描画しない
- background(r, g, b) 背景を(r, g, b)の色で塗りつぶす
- frameRate( fps ) 1秒あたりのフレーム数を fps で指定
- random(m, n) m以上n未満の実数値をランダムに取得する
	- 赤(255, 0, 0), 緑(0, 255, 0), 青(0, 0, 255), 黄(255, 255, 0)
	- 黒(0, 0, 0), 白(255, 255, 255), 灰(127, 127, 127)
- 変数について
	- frameCount 描画フレーム数
	- mouseX, mouseY マウスのX, Y座標

## **第7回 小テスト: examA**

• コインを1万回投げた時に,表と裏になる回数は それぞれ何回か?について,10セット実施し,そ の表と裏の回数を表示せよ

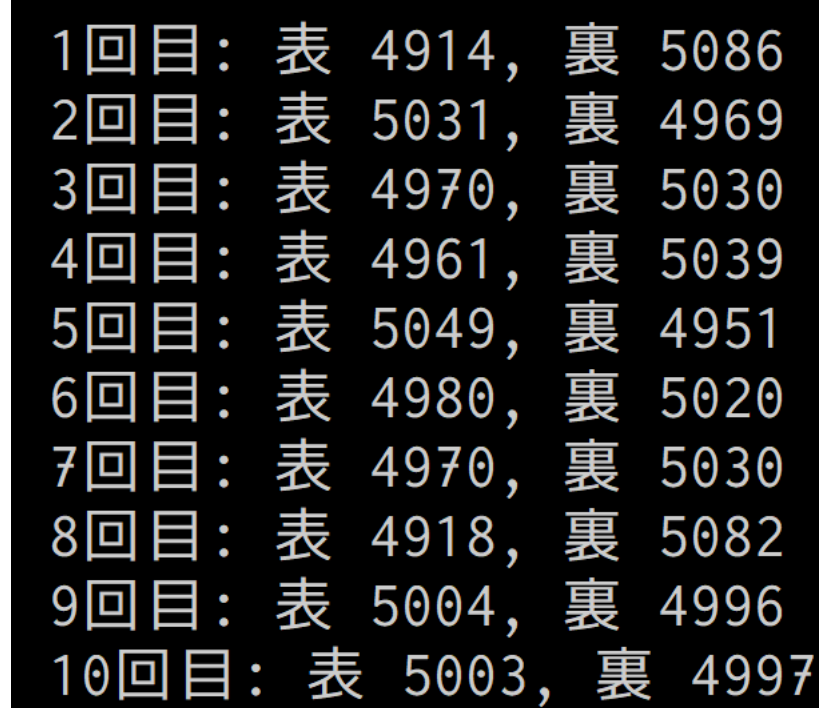

## **第7回 小テスト: examB**

- 繰り返しを使い,下の図のようにスペースや改行などで整 形した形で「1から100まで」を表として表示するプログラ ムを作成せよ
	- for や while は1度だけ使うようにし,その1度で1から100までカ ウントするようにせよ
	- 数字自体を決め打ちで print/println しているものは不可です

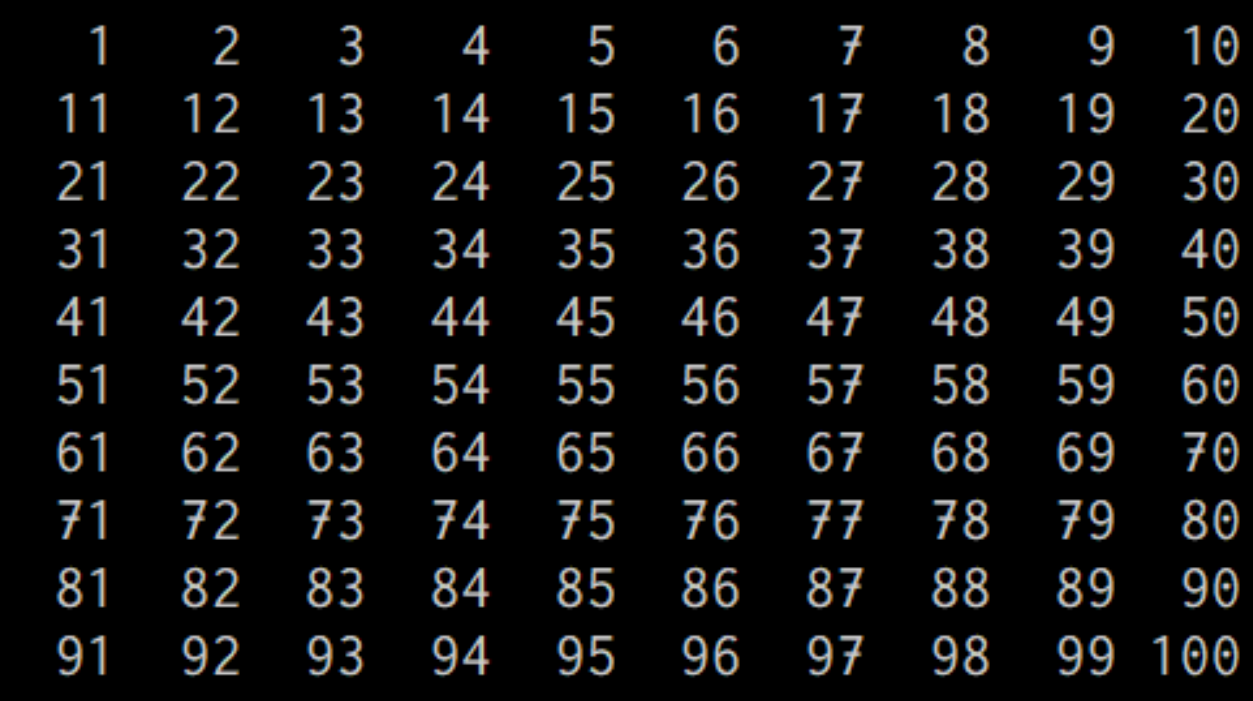